# **Identifikace autora v databázi Web of Science – Researcher ID**

Jednoznačná identifikace autora má klíčový význam při sledování publikační stopy v databázích, jako je například Web of Science. Výsledky vyhledávání podle jména je obvykle nutné pracně čistit od nežádoucích záznamů, řešením pouze nahrazení jména jasným identifikátorem, kterým je v případě aplikací Thomson Reuters služba **Researcher ID**. Doporučujeme všem akademickým pracovníkům MU založení vlastního profilu Researcher ID. Velkým přínosem pro autory i administrátory při využívání tohoto nástroje je **bezchybná identifikace autora** v rámci Web of Science a **zpřesnění celého systému provázanosti autorů a publikací**.

### **Výhody Researcher ID:**

- Několik způsobů párování publikací s profilem autora (vyhledáním a zatržením na Web of Knowledge či EndNote Web, příp. nahrát informace ze souboru ve formátu RIS).
- přehled statistických údajů o svých publikacích (např. okamžitý přístup k údajům o h-indexu a citovanosti, ale také o míře své spolupráce s jednotlivými autory nebo institucemi, o výzkumných oblastech, o spolupráci s ohledem na teritoriální umístění spolupracovníků).
- seznamy svých vybraných publikací dle aktuální potřeby a jejich další analýzy
- možnost zadání stávajících i minulých afiliací
- možnost spárování s identifikací ORCID.

### **Prosíme uživatele Researcher ID o důsledné dodržování těchto zásad:**

1. uvádějte údaje v této formě:

Institution: "**Masaryk University"** (anglický název instituce) Sub-org/Dept: např. "Faculty of Education" (anglický název fakulty) Používání ujednocených institucionálních afiliací zásadně usnadňuje vyhledávání. Uvádějte také údaj "*Sub-organization/Department*"*,* při jeho absenci je v případě shody jmen v rámci MU ztížena identifikace autora.

2. Zodpovědně udržujte aktuální a pravdivý seznam svých publikací. V případě relevantních dat o publikacích lze identifikaci autora využít pro službu InCites.

**Založení profilu je zdarma a je velmi snadné**, přístup k němu je na stránkách [www.researcherid.com/Home.action.](http://www.researcherid.com/Home.action)

Detailní interaktivní manuál k založení a používání Researcher ID naleznete na webu Knihovny univerzitního kampusu: [www.ukb.muni.cz/kuk/animace/eiz/researcherid/index.html](http://www.ukb.muni.cz/kuk/animace/eiz/researcherid/index.html). Stručný návod na postup následuje také níže pomocí screenshotů.

V případě dotazů se prosím obraťte na Odbor výzkumu, Mgr. Michala Petra [\(petr@rect.muni.cz\)](mailto:petr@rect.muni.cz).

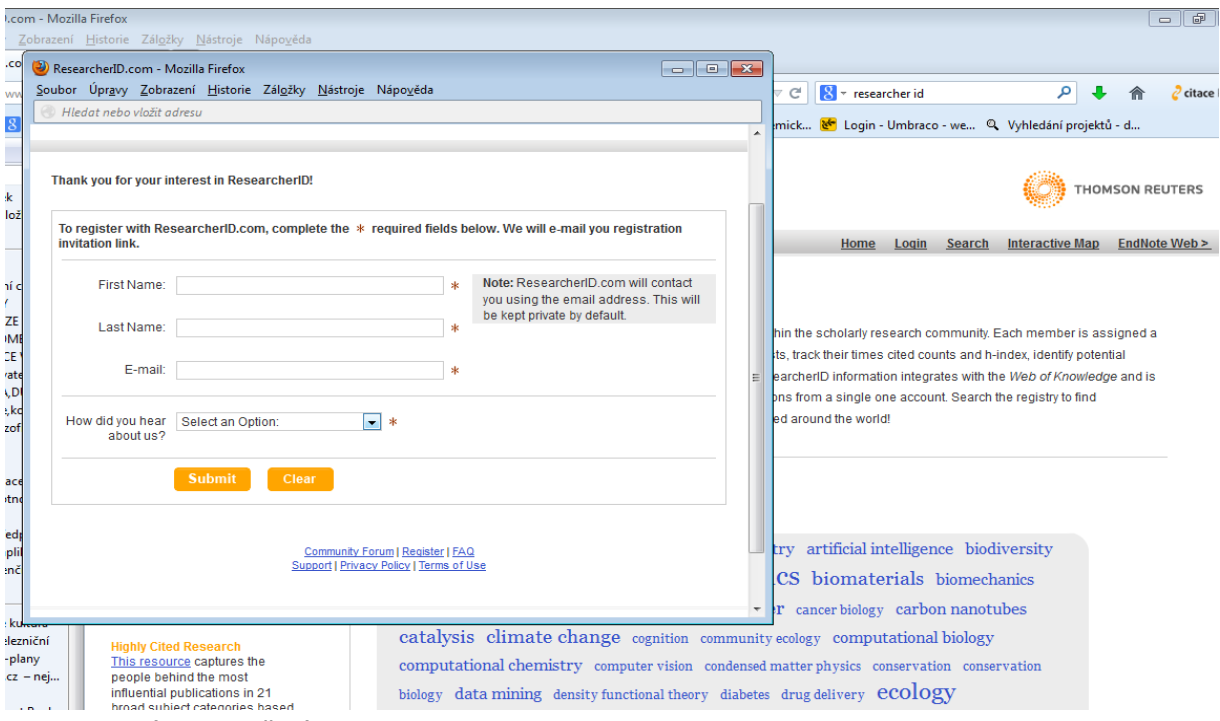

#### **Obr. 1 – První krok založení**

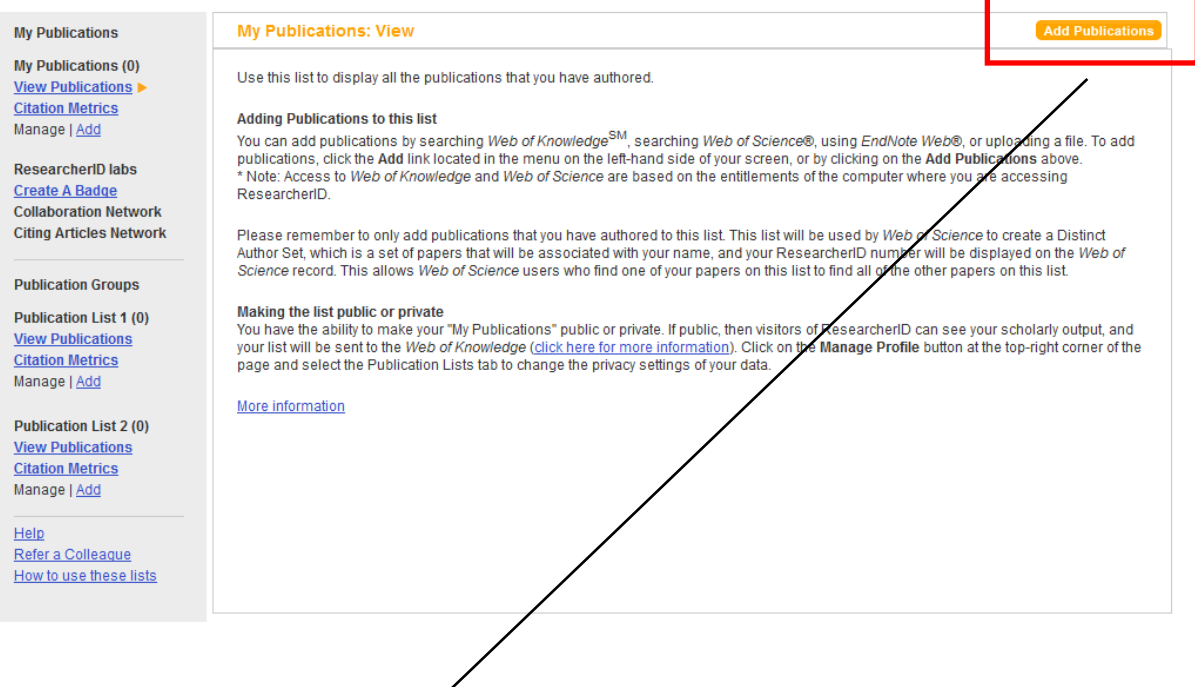

л

**Obr. 2 – Doplnění profilu pro potvrzení zaregistrovaného e-mailu**

## RESEARCHERID

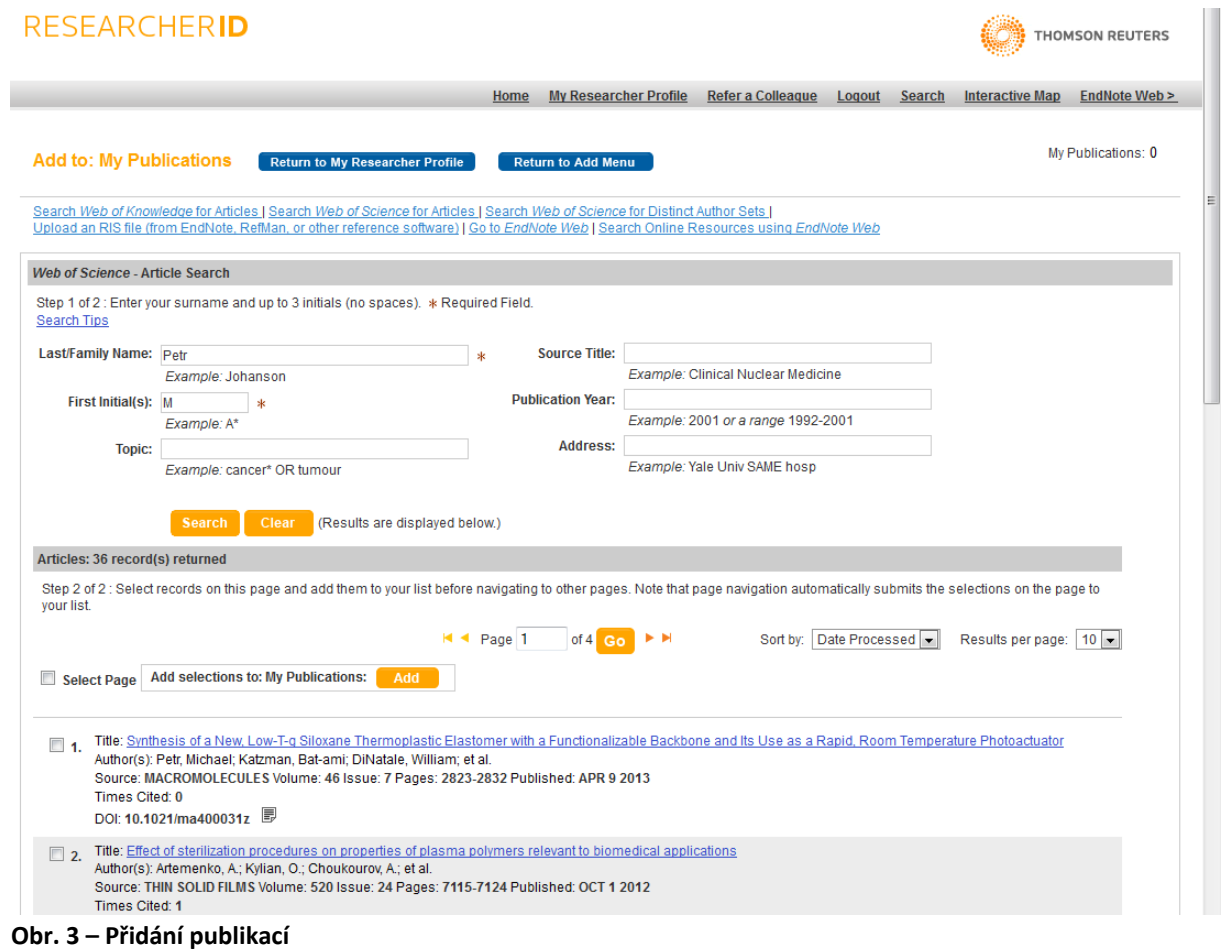

# RESEARCHERID

THOMSON REUTERS

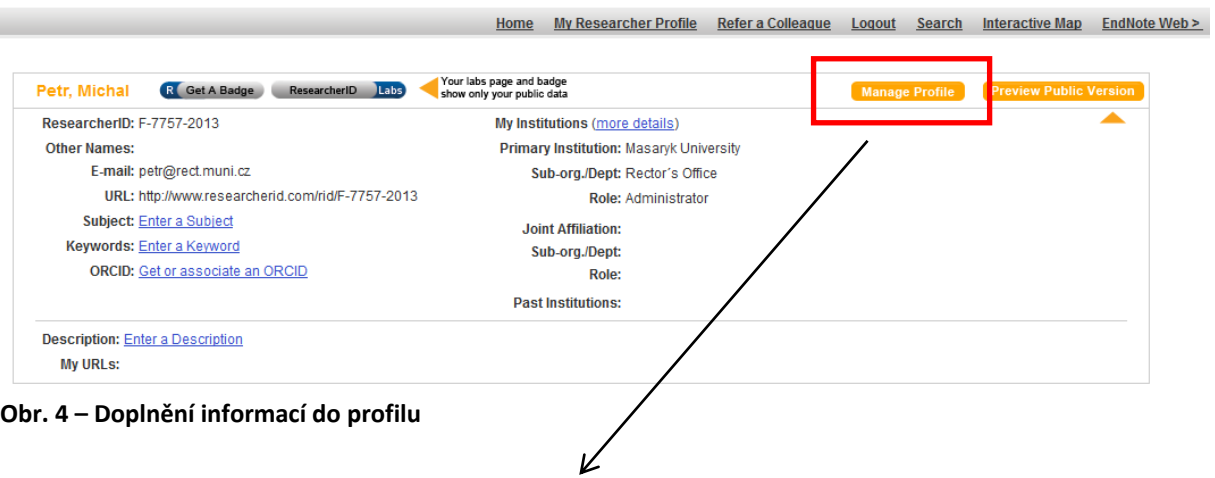

# RESEARCHERID

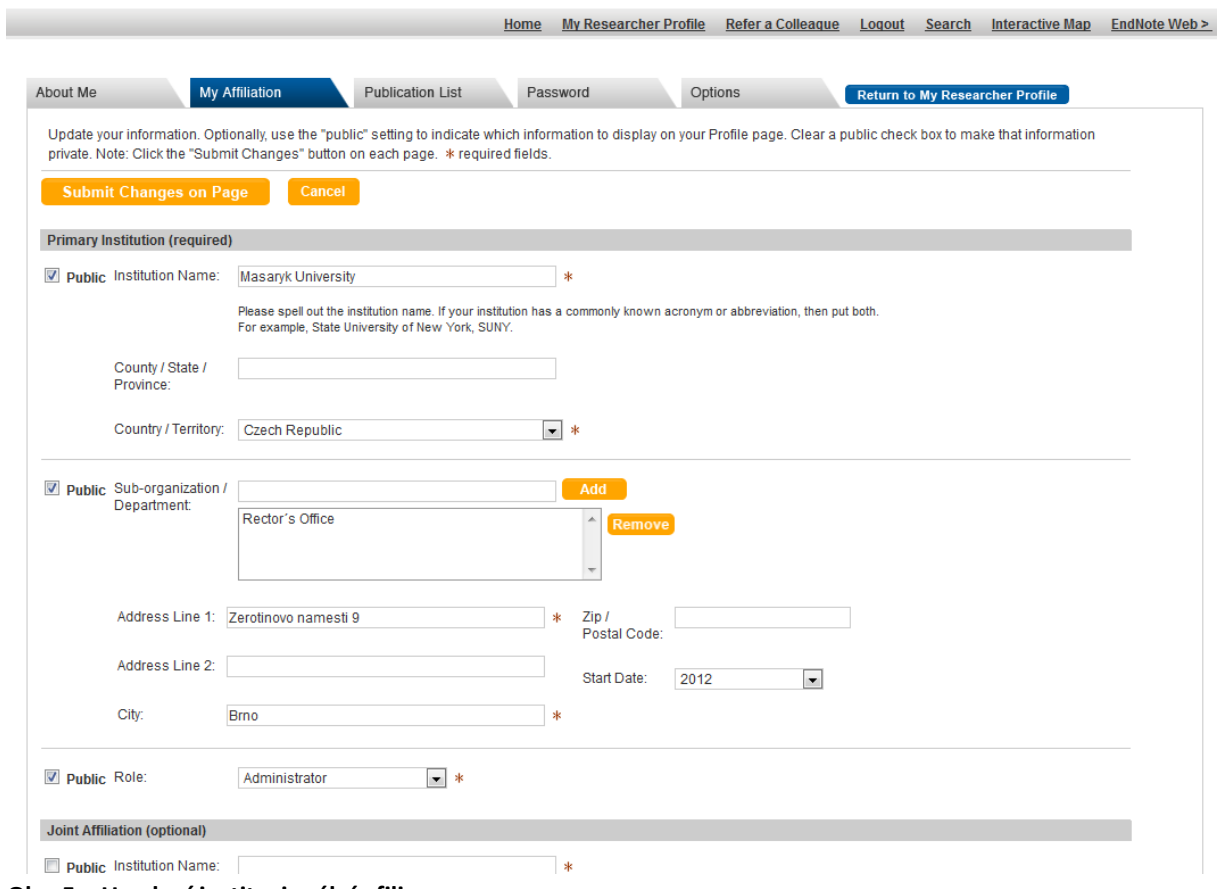

THOMSON REUTERS

**Obr. 5 – Uvedení institucionální afiliace**